# 人工無脳によるチャットボットの制作

内山 柊翔 岡田 遙澄 戸坂 隼梧 藤井 玲衣

#### 1.研究概要

コンピュータとのリアルな会話を再現する ため、Python を使って人工無能の形態素解析 やマルコフ連鎖について学び。自然な応答が 可能なチャットボットを作成した。

#### 2.研究の具体的内容

(1)Python とは

Python はプログラミング言語の一種で Web 開発やデータ分析など、汎用性が高く、人工 知能などの先端技術の開発で人気の高い言語 である。コードを書きやすく、読みなおしが しやすい点を踏まえて今回使用する言語とし た。今回初めて Python を用いて作品を作った が、C 言語が元になっている分、C 言語との違 いに苦しむことが何度もあった。

(2)なぜ人工無脳なのか

今回研究を行っていくうえで人工無脳と人 工知能のどちらを作成するのかということに なったが、人工知能には音声認識による会話 を再現するうえで複雑なプログラムや応答に 対する返答の正確性に欠けるという問題があ り、人工無脳のほうがシンプルで開発しやす いという結論に至った。なお人工無能の名前 はピティナにした。

(3)ピティナの開発環境

ピティナを作成する上でたくさんのモジュ ールに分けて作成していくために、Anaconda Navigator の中の一つの開発ツールである Spyder を使って作成した。

(4)オウム返しとランダム応答

ピティナとの会話を再現するために、最初 にオウム返しとランダム応答という応答がで きるところから作成していった。"オウム返 し"とはこちらが話した内容を「!」や 「?」などの語尾を追加して返答するプログ ラムで、処理の流れは図1に示す。"ランダ ム応答"とはこちらが話した内容に関係なく 事前に用意した返答を返すプログラムで、処 理の流れは図2に示す。

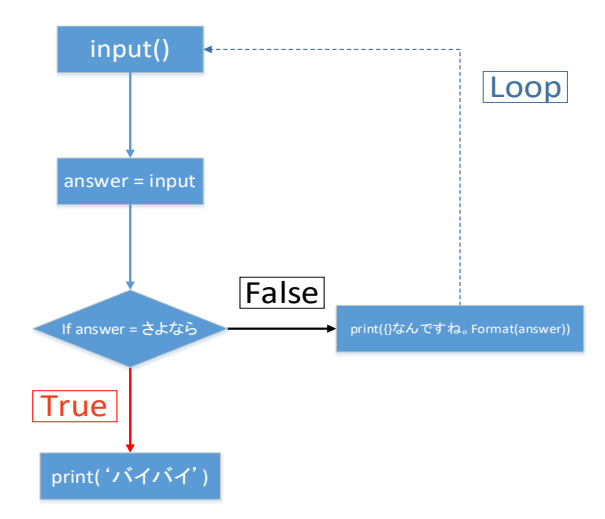

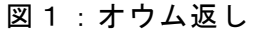

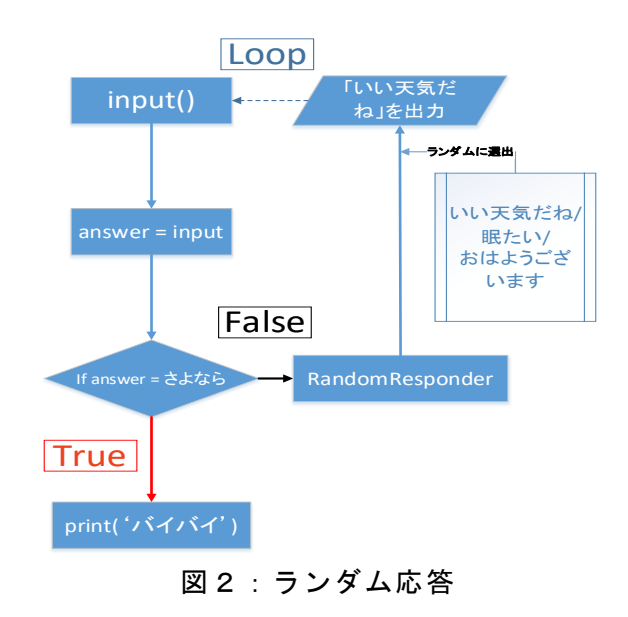

(5)ピティナの UI の作成

"オウム返し"と"ランダム"が実装でき た後、GUI 作成を行った。作成には Anaconda3 にデフォルトで導入されている、「QtDesigner」 というソフトウェアを使用した(図3)。ウィ ンドウの作成にはプログラムを手打ちするタ イプがあるが今回使用した QtDesigner は視 覚的にリソースと呼ばれるオブジェクトを配 置して作成する直感的な作成が可能な方法に なっている。必要な画像、ボタンなどをイベ ントハンドラと接続してクリックによる制御 を可能にした。しかし、ここで制作しただけ ではただの UI ファイルになってしまうので 自分たちの扱う Python で活用できるように ファイル形式を.ui から.py に変える必要が ある(図4)。

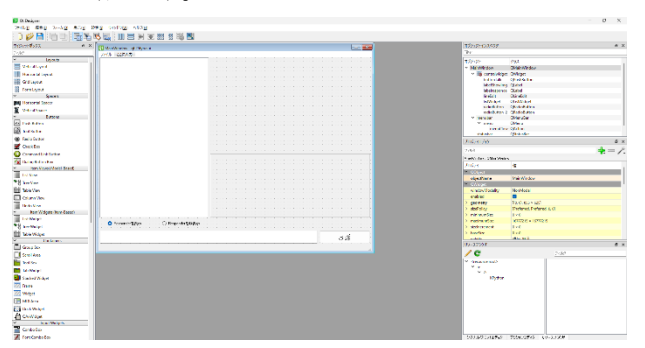

図3:QtDesigner

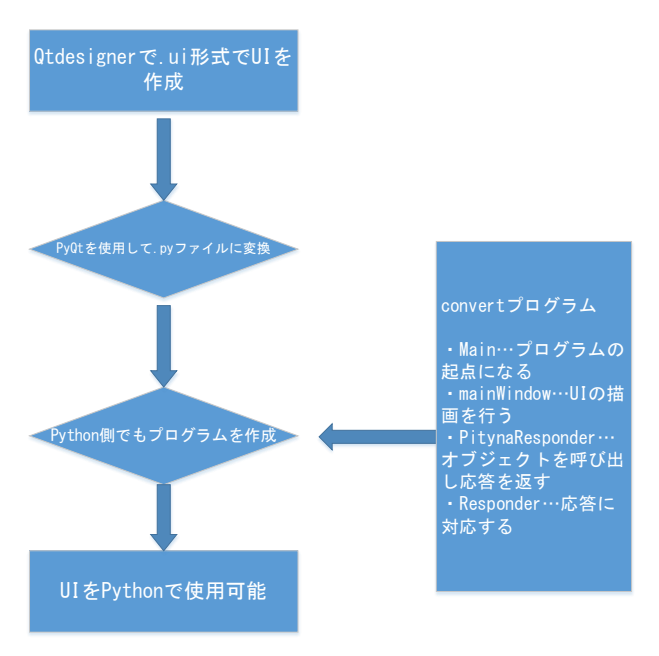

図 4:変換方法

(6)ランダム実行

最初に作成したオウム返しとランダム応答 だが同時に実行するわけにはいかないのでラ ンダムで選択して実行するようにする。1 か ら 100 の値をランダムに算出することで処理 が変化する。返答パターンが増える毎にこの プログラムは書き換える必要がある(図5)。

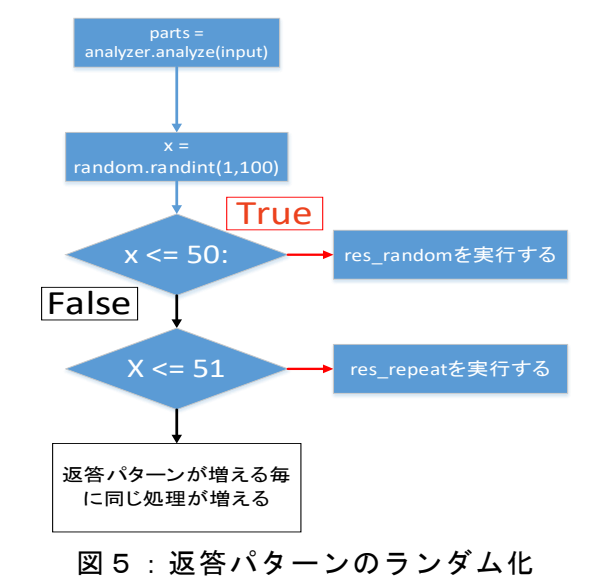

## (7)パターン応答の作成

オウム返しとランダム応答の次はパターン 応答を導入していく。パターン応答はパター ン辞書を作成してその辞書にマッチした会話 をすると決まった応答をしてくれるプログラ ムである。簡単に言うと「こんにちは」と入 力すると事前に作成した辞書の「こんにちは」 や「また会ったね」などの返答をする。図6 のようにパターン辞書の作成はメタ文字とい う特殊な意味を持つ記号を使って作成するの で書くときに少し癖がある。

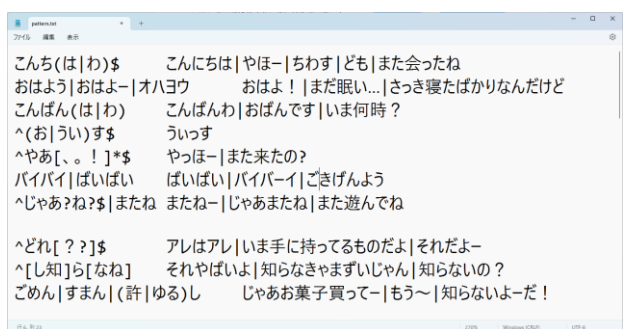

#### 図6:パターン辞書の例

(8)感情の創出

ピティナはプログラムなので私たちのよう に喜んだり悲しんだりすることはできないが、 感情を持った「フリ」をさせることはできる。

プログラム内で感情を状態にして考えるこ とで疑似的な感情を持たせることを実現した。 「不機嫌⇔平常⇔上機嫌」の三つの状態に分 けて「不機嫌」はマイナス「平常」は0「上 機嫌」はプラスのように機嫌値を置く。そし てこの機嫌値を変化させることで疑似的な感 情を作成することができる。そして機嫌値の 値を特定の言葉が来た時に変化するようにす る。これによって「フリ」ではあるが感情を 作り出すことができる。

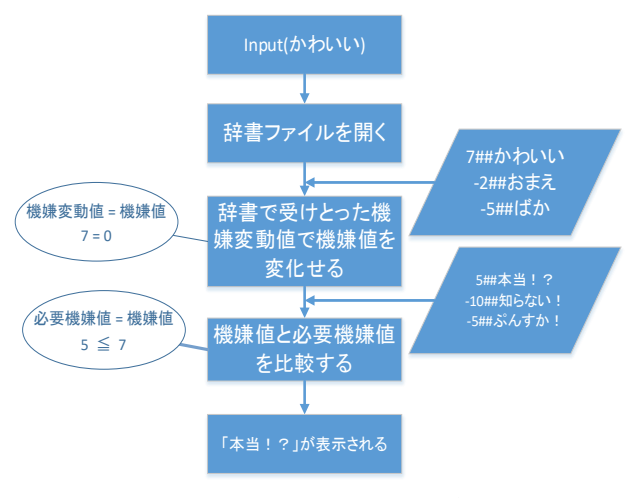

図7:機嫌値を使った返答方法

(9)ピティナの機械学習

人工無能は人工知能と違って自分で考えて 返答していない。これだと自然な会話は生み 出せない。そこでピティナにも会話を「記憶」 し「ピティナの言葉」で返せるよう機械学習 能力を加えていった。まず、最初に作成した ランダム応答用のファイル(random.txt)と新 しく会話内容を保存するログファイル (log.txt)にそのままユーザの書いた会話が 保存されるようにした。これによってランダ ム返答が行われた時ユーザの発言がそのまま 返されるようになった。

(10)形態素解析

ログファイルに記憶できるようになったこ とでピティナはユーザの発言を覚えるように なった。だが今のままではただ言われたこと を丸ごと返しているだけなので、文ではなく 単語で会話を記憶することで応答フレーズが より自然になるようにした。文章を単語にす るためには「形態素解析」という解析をする 必要があり今回は Python のライブラリにあ る「Janome」を使用した。この形態素解析し た単語をパターン辞書のパターン文字列とし て登録することで応答の時に解析した結果の 応答が返ってくるようになった(図8)。

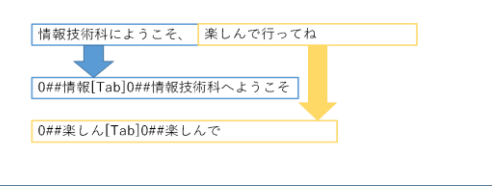

図8:形態素解析を使って文の作成

#### (11)テンプレート応答

形態素解析は文章を解析して対応した応答 を返すという学習をさせてきたが、次は逆に 単語の部分を抜き取った文章を作るという処 理を作った。先ほどと同じように形態素解析 を使うことで単語分けしその中の名詞の部分 を切り抜き、これによってテンプレートの文 章を作ることができるのである。テンプレー トの文章を作ることができたらあとはピティ ナが単語を当てはめることで返答をすること ができるようになった (図9,図10)。

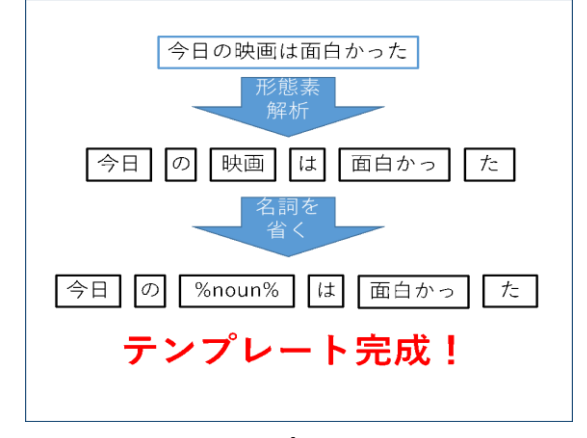

図9:テンプレートの作成

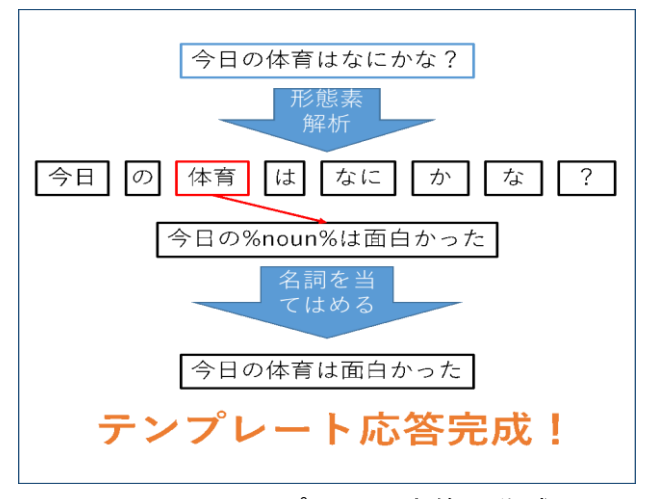

図10:テンプレート応答の作成

(12)マルコフ連鎖による応答の作成

マルコフ連鎖による作成はテンプレートな どの文章がある前提の文章の作成ではなく、 ログファイル(log.txt)を読み取ることでい ちから文章を作り出す方法である(図11)。 ログファイルを形態素解析して単語にするこ とでマルコフ辞書を作成しマルコフ辞書から 文章を作り出す。マルコフ連鎖の内容は簡単 に説明すると確率によって単語を選別し、文 章を作成していくというものである。

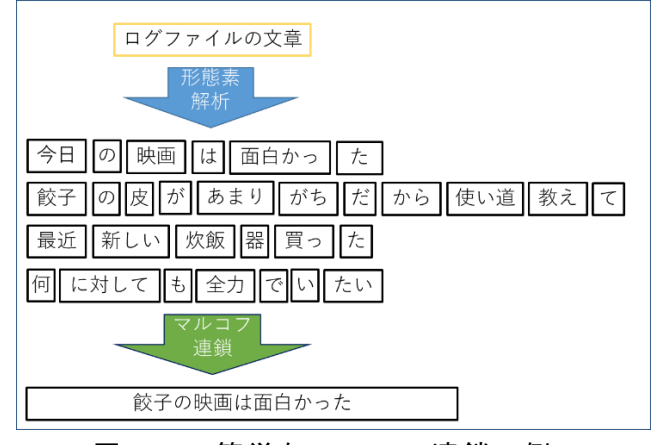

図11:簡単なマルコフ連鎖の例

3.研究のまとめ

今回の研究で人工無能を使った会話の実現 を成功することができた。しかし、目標であ る音声認識を使った制御は実現することがで きなかった。反省点として、個人で作業をそ れぞれ分けて行うことで効率を良くしようと したが実際はそれぞれの進捗が嚙み合わず思

ったような速度で作業を進めることができな かった。他にもプログラム面での問題もある が研究に取り組む時間が少なかったことで満 足した作品を作れなかったのはとても悔しく 思う。AI 技術が進歩する世の中少しでも人工 無能の知識が生かせる機会があることを期待 している。

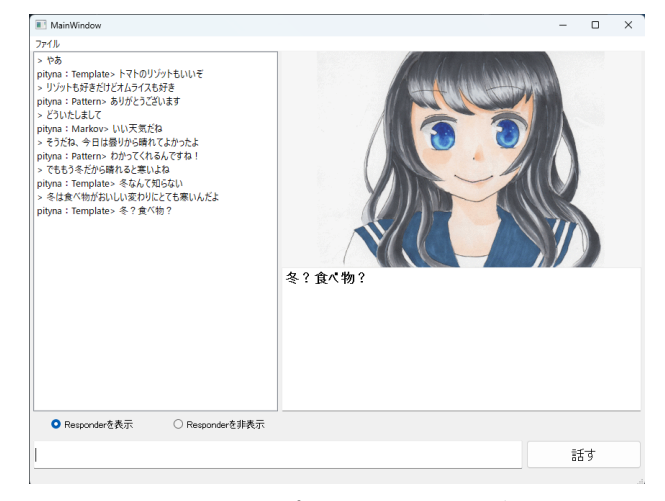

図12:ピティナの全体像

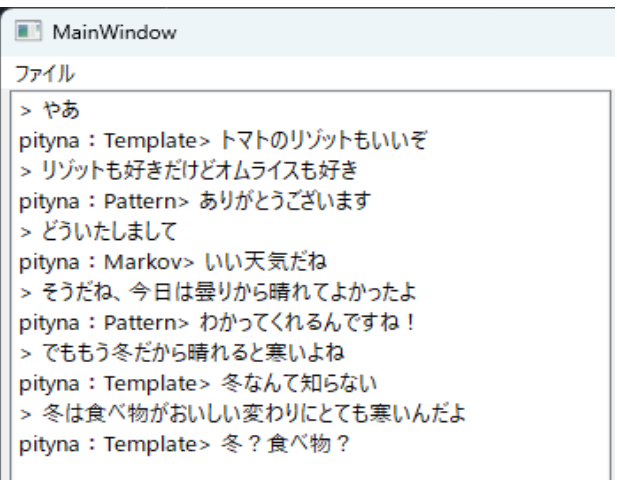

# 図13:会話のログ

### 4.参考文献

・Python プログラミングパーフェクトマスタ ー[Python3/Anaconda/PyQt5 対応第 3 版] - 秀和システム あなたの学びをサポート! (shuwasystem.co.jp)

・平成30年度(2018)課題研究/Python を用 いた人工無能の作成